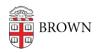

Knowledgebase > Desktop Computing and Printing > MyPrint > Get Started with MyPrint

# Get Started with MyPrint

Stephanie Obodda - 2025-06-11 - Comments (0) - MyPrint

MyPrint is Brown's service for campus-wide printing. If you print to a MyPrint-enabled queue, you can release your paper at multiple locations across campus, making it easy for you to get your jobs "on the go". For your security and convenience, your content is not printed until you swipe your Brown ID at the printer.

## **MyPrint vs MyPrint-Pro**

- **MyPrint** for undergrad students includes printers in libraries and other areas that are convenient for you. The main print queues are "MyPrint-BW" and "MyPrint-Color". There are more than 20 printers you can use to release your paper.
- MyPrint-Pro for faculty/staff/grad students includes printing in a growing number of academic and administrative buildings, as well as standard printing access in libraries. From the "MyPrint-Pro-BW" and "MyPrint-Pro-Color" queues, you can release your jobs to any Pro Printer and also use advanced features on many Ricoh multi-function devices.

## **Get Started**

- <u>Print to MyPrint from Your Computer</u>
- Pick up Prints from a MyPrint Printer
- MyPrint Printer Locations

### **Additional Features**

- Print to MyPrint from an Android
- Print to MyPrint from an iPhone or iPad
- Print to MyPrint from a Chromebook
- <u>MyPrint FAQ</u>

#### **Undergraduate Student Info**

- Cost of Printing to MyPrint
- Manage Your BearBucks at a ValuePort Machine
- <u>Request to be Reimbursed for MyPrint Issues</u>
- Copying in the Libraries
- Scanning in the Libraries
- <u>Scanning to OneDrive</u>
- <u>Authorize Papercut for use with OneDrive</u>

## Staff Info

- Delegate Access to MyPrint
- Copy with MyPrint
- Scan with MyPrint
- Authorize Papercut for use with OneDrive
- Send and Receive Faxes with MyPrint
- Use the MyPrint Website to Release Print Jobs from Your Desk
- Print Envelopes using MyPrint
- Print Labels using MyPrint
- Print Letterhead, Cardstock, or Monarch/Executive Paper using MyPrint